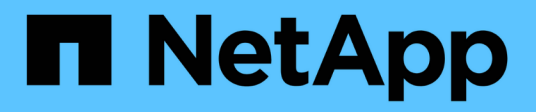

## **Ablaufverfolgung verwalten**

NetApp SMI-S Provider

NetApp October 04, 2023

This PDF was generated from https://docs.netapp.com/de-de/smis-provider/reference-trace-settingvalues.html on October 04, 2023. Always check docs.netapp.com for the latest.

# **Inhalt**

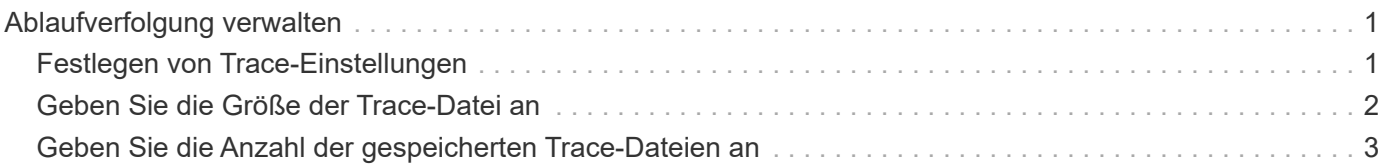

## <span id="page-2-0"></span>**Ablaufverfolgung verwalten**

Sie können konfigurieren, wie SMI-S Provider Trace-Dateien verwaltet, z. B. die zu rückverfolgenden Komponenten, das Ziel, auf das Trace-Nachrichten geschrieben werden, die Ebene der Verfolgung und den Speicherort der Trace-Datei.

## <span id="page-2-1"></span>**Festlegen von Trace-Einstellungen**

Die Aktivierung der Ablaufverfolgung ist wichtig, um Informationen zur Fehlerbehebung zu sammeln. Die Aktivierung der Nachverfolgung kann sich jedoch auf die Leistung auswirken. Überlegen Sie daher genau, was verfolgt werden muss und wie lange Sie die Verfolgung aktivieren müssen.

#### **Bevor Sie beginnen**

- Sie müssen bereits Anmeldedaten als Administrator besitzen.
- Sie müssen sich bereits als Administrator beim Hostsystem angemeldet haben.

#### **Schritte**

- 1. Greifen Sie auf NetApp SMI-S Provider zu.
- 2. Geben Sie je nach Bedarf verschiedene Trace-Einstellungen an:

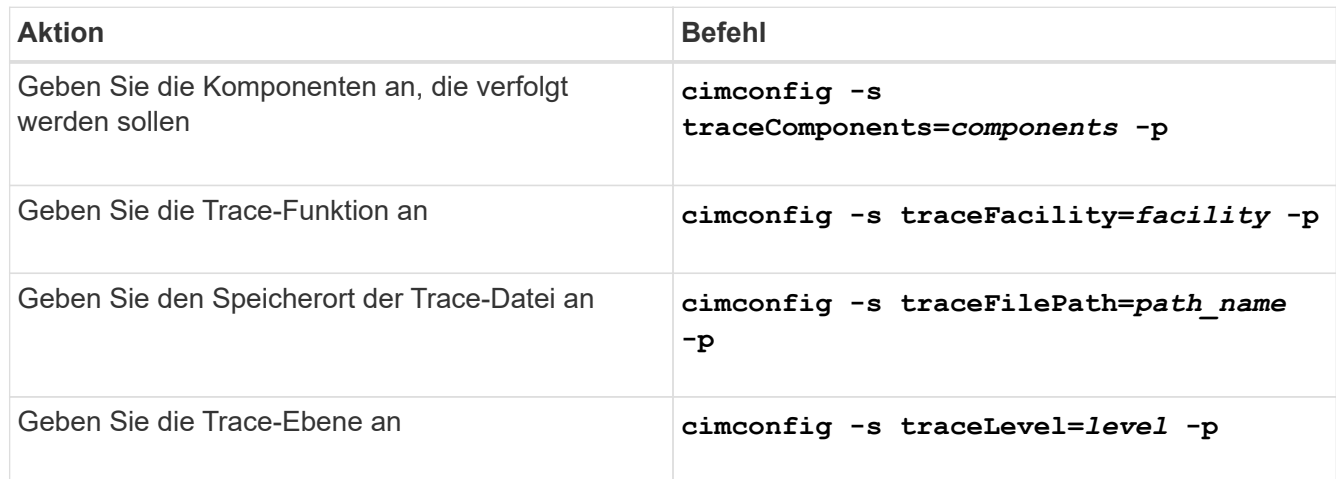

#### 3. Starten Sie den CIM-Server neu:

**smis cimserver restart**

#### **Werte für die Trace-Einstellung**

Sie können die zu verfolgenden Komponenten, das Trace-Ziel und die Tracing-Level angeben. Optional können Sie den Namen und den Speicherort der Trace-Datei ändern, wenn Sie den Standardnamen und den Speicherort der Trace-Datei nicht verwenden möchten.

Sie können die folgenden Trace-Einstellungen konfigurieren:

#### • **TraceComponents**

Gibt die Komponenten an, die verfolgt werden sollen. Standardmäßig werden alle Komponenten verfolgt.

#### • **TraceFacility**

Gibt das Ziel an, auf das Trace-Meldungen geschrieben werden:

◦ Datei

Dies ist der Standardwert, mit dem festgelegt wird, dass Trace-Meldungen in die Datei geschrieben werden, die durch die Konfigurationsoption traceFilePath angegeben wird.

◦ Protokoll

Gibt an, dass Trace-Meldungen in die cimserver\_Standard-Protokolldatei geschrieben werden.

#### • **TraceFilePath**

Gibt den Speicherort der Trace-Datei an. Standardmäßig ist die Trace Datei benannt cimserver.trc Und befindet sich im traces Verzeichnis.

#### • **TraceLevel**

Gibt den Tastgrad an. Standardmäßig ist die Tracing deaktiviert.

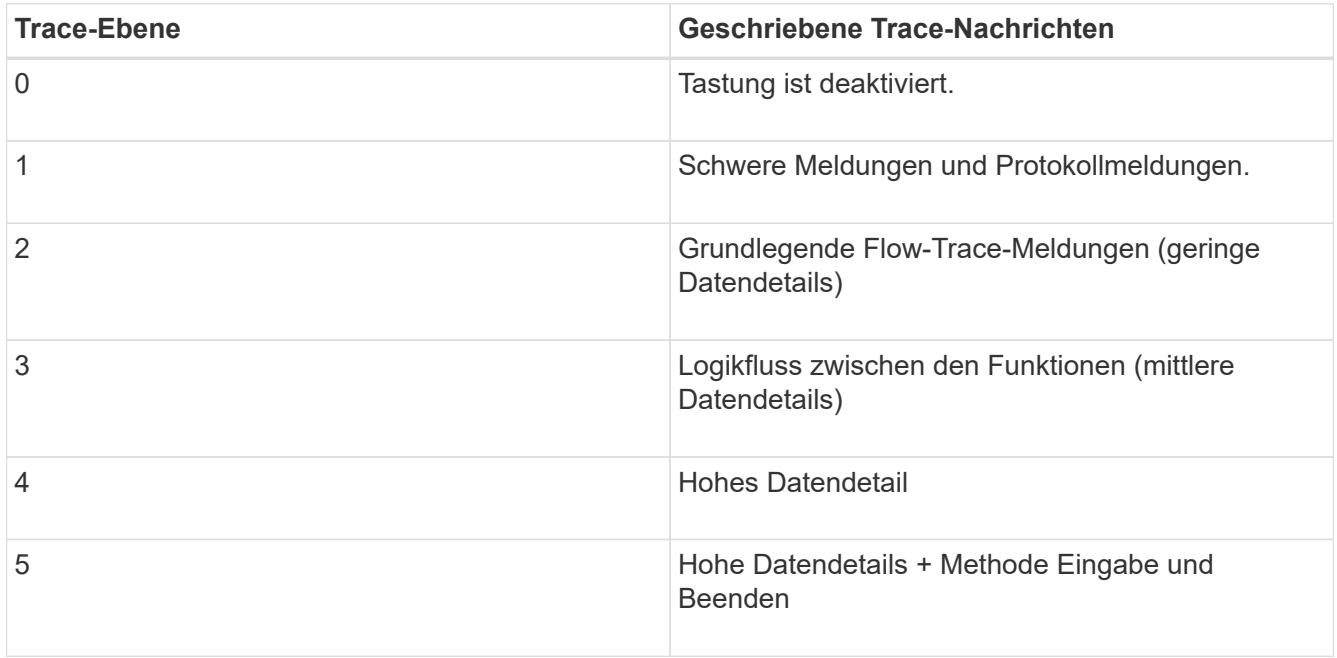

## <span id="page-3-0"></span>**Geben Sie die Größe der Trace-Datei an**

Wenn Tracing aktiviert ist, beträgt die maximale Trace-Dateigröße standardmäßig 100 MB. Sie können die maximale Trace-Dateigröße erhöhen oder verringern, indem Sie die Umgebungsvariable einstellen PEGASUS\_TRACE\_FILE\_SIZE. Der Wert der Trace-Dateigröße kann 10 MB bis 2 GB betragen.

#### **Bevor Sie beginnen**

- Sie müssen bereits Anmeldedaten als Administrator besitzen.
- Sie müssen sich bereits als Administrator beim Hostsystem angemeldet haben.

#### **Schritte**

- 1. Greifen Sie auf NetApp SMI-S Provider zu.
- 2. Erstellen Sie eine System- oder Benutzerumgebvariable mit dem Namen PEGASUS TRACE\_FILE\_SIZE Mit der neuen Trace-Dateigröße in Bytes.

*Windows-Dokumentation* enthält weitere Informationen zum Erstellen von Umgebungsvariablen.

3. Starten Sie den CIM-Server neu:

**smis cimserver restart**

### <span id="page-4-0"></span>**Geben Sie die Anzahl der gespeicherten Trace-Dateien an**

Wenn die Ablaufverfolgung aktiviert ist, werden standardmäßig sieben Trace-Dateien gespeichert. Wenn Sie mehr gespeicherte Trace-Dateien benötigen, können Sie die maximale Anzahl der gespeicherten Trace-Dateien erhöhen, indem Sie die Umgebungsvariable einstellen PEGASUS\_TRACE\_FILE\_NUM. Wenn Sie die maximale Anzahl der gespeicherten Trace-Dateien erhöhen, müssen Sie sicherstellen, dass das System über genügend Speicherplatz auf seiner Festplatte verfügt, um die Trace-Dateien aufzunehmen.

#### **Bevor Sie beginnen**

- Sie müssen bereits Anmeldedaten als Administrator besitzen.
- Sie müssen sich bereits als Administrator beim Hostsystem angemeldet haben.

#### **Über diese Aufgabe**

Wenn die Ablaufverfolgung aktiviert ist, werden die Nachverfolgungsinformationen in das geschrieben cimserver.trc Datei: Die Trace-Dateien werden gedreht. Wenn cimserver.trc Erreicht die maximale Größe der Trace-Datei, deren Inhalt wird in den verschoben cimserver.trc.*n* Datei: Standardmäßig ist n Ist ein Wert zwischen 0 und 5. Wenn Sie mehr gespeicherte Trace-Dateien benötigen, erhöhen Sie den Wert von *n*.

#### **Schritte**

- 1. Greifen Sie auf NetApp SMI-S Provider zu.
- 2. Erstellen Sie eine System- oder Benutzerumgebvariable mit dem Namen PEGASUS\_TRACE\_FILE\_NUM Mit der neuen Anzahl von Trace-Dateien gespeichert.

*Windows-Dokumentation* enthält weitere Informationen zum Erstellen von Umgebungsvariablen.

3. Starten Sie den CIM-Server neu:

```
smis cimserver restart
```
#### **Copyright-Informationen**

Copyright © 2023 NetApp. Alle Rechte vorbehalten. Gedruckt in den USA. Dieses urheberrechtlich geschützte Dokument darf ohne die vorherige schriftliche Genehmigung des Urheberrechtsinhabers in keiner Form und durch keine Mittel – weder grafische noch elektronische oder mechanische, einschließlich Fotokopieren, Aufnehmen oder Speichern in einem elektronischen Abrufsystem – auch nicht in Teilen, vervielfältigt werden.

Software, die von urheberrechtlich geschütztem NetApp Material abgeleitet wird, unterliegt der folgenden Lizenz und dem folgenden Haftungsausschluss:

DIE VORLIEGENDE SOFTWARE WIRD IN DER VORLIEGENDEN FORM VON NETAPP ZUR VERFÜGUNG GESTELLT, D. H. OHNE JEGLICHE EXPLIZITE ODER IMPLIZITE GEWÄHRLEISTUNG, EINSCHLIESSLICH, JEDOCH NICHT BESCHRÄNKT AUF DIE STILLSCHWEIGENDE GEWÄHRLEISTUNG DER MARKTGÄNGIGKEIT UND EIGNUNG FÜR EINEN BESTIMMTEN ZWECK, DIE HIERMIT AUSGESCHLOSSEN WERDEN. NETAPP ÜBERNIMMT KEINERLEI HAFTUNG FÜR DIREKTE, INDIREKTE, ZUFÄLLIGE, BESONDERE, BEISPIELHAFTE SCHÄDEN ODER FOLGESCHÄDEN (EINSCHLIESSLICH, JEDOCH NICHT BESCHRÄNKT AUF DIE BESCHAFFUNG VON ERSATZWAREN ODER -DIENSTLEISTUNGEN, NUTZUNGS-, DATEN- ODER GEWINNVERLUSTE ODER UNTERBRECHUNG DES GESCHÄFTSBETRIEBS), UNABHÄNGIG DAVON, WIE SIE VERURSACHT WURDEN UND AUF WELCHER HAFTUNGSTHEORIE SIE BERUHEN, OB AUS VERTRAGLICH FESTGELEGTER HAFTUNG, VERSCHULDENSUNABHÄNGIGER HAFTUNG ODER DELIKTSHAFTUNG (EINSCHLIESSLICH FAHRLÄSSIGKEIT ODER AUF ANDEREM WEGE), DIE IN IRGENDEINER WEISE AUS DER NUTZUNG DIESER SOFTWARE RESULTIEREN, SELBST WENN AUF DIE MÖGLICHKEIT DERARTIGER SCHÄDEN HINGEWIESEN WURDE.

NetApp behält sich das Recht vor, die hierin beschriebenen Produkte jederzeit und ohne Vorankündigung zu ändern. NetApp übernimmt keine Verantwortung oder Haftung, die sich aus der Verwendung der hier beschriebenen Produkte ergibt, es sei denn, NetApp hat dem ausdrücklich in schriftlicher Form zugestimmt. Die Verwendung oder der Erwerb dieses Produkts stellt keine Lizenzierung im Rahmen eines Patentrechts, Markenrechts oder eines anderen Rechts an geistigem Eigentum von NetApp dar.

Das in diesem Dokument beschriebene Produkt kann durch ein oder mehrere US-amerikanische Patente, ausländische Patente oder anhängige Patentanmeldungen geschützt sein.

ERLÄUTERUNG ZU "RESTRICTED RIGHTS": Nutzung, Vervielfältigung oder Offenlegung durch die US-Regierung unterliegt den Einschränkungen gemäß Unterabschnitt (b)(3) der Klausel "Rights in Technical Data – Noncommercial Items" in DFARS 252.227-7013 (Februar 2014) und FAR 52.227-19 (Dezember 2007).

Die hierin enthaltenen Daten beziehen sich auf ein kommerzielles Produkt und/oder einen kommerziellen Service (wie in FAR 2.101 definiert) und sind Eigentum von NetApp, Inc. Alle technischen Daten und die Computersoftware von NetApp, die unter diesem Vertrag bereitgestellt werden, sind gewerblicher Natur und wurden ausschließlich unter Verwendung privater Mittel entwickelt. Die US-Regierung besitzt eine nicht ausschließliche, nicht übertragbare, nicht unterlizenzierbare, weltweite, limitierte unwiderrufliche Lizenz zur Nutzung der Daten nur in Verbindung mit und zur Unterstützung des Vertrags der US-Regierung, unter dem die Daten bereitgestellt wurden. Sofern in den vorliegenden Bedingungen nicht anders angegeben, dürfen die Daten ohne vorherige schriftliche Genehmigung von NetApp, Inc. nicht verwendet, offengelegt, vervielfältigt, geändert, aufgeführt oder angezeigt werden. Die Lizenzrechte der US-Regierung für das US-Verteidigungsministerium sind auf die in DFARS-Klausel 252.227-7015(b) (Februar 2014) genannten Rechte beschränkt.

#### **Markeninformationen**

NETAPP, das NETAPP Logo und die unter [http://www.netapp.com/TM](http://www.netapp.com/TM\) aufgeführten Marken sind Marken von NetApp, Inc. Andere Firmen und Produktnamen können Marken der jeweiligen Eigentümer sein.